## Go to [www.buncombecounty.org/apply](http://www.buncombecounty.org/apply) and login using your email address and your password

## There will be a list of pending evaluations

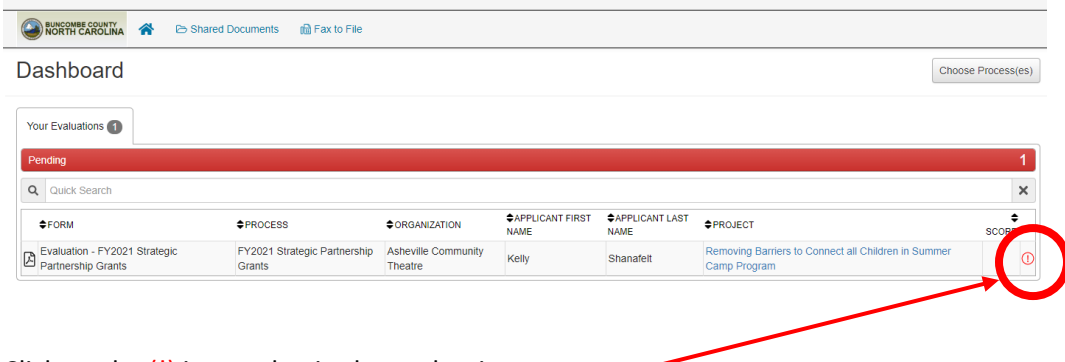

Click on the  $(!)$  icon to begin the evaluation process  $-$ 

It will then display your evaluation and the application side by side:

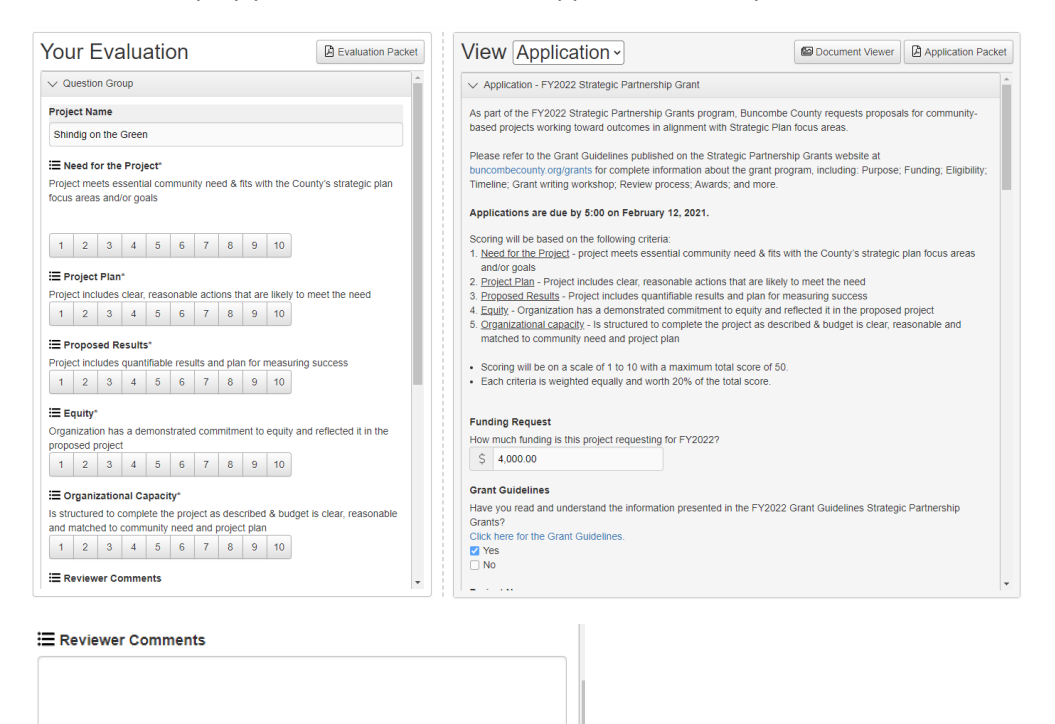

If you have any questions or problems, please contact Angelyn Johnson at [angelyn.johnson@buncombecounty.org](mailto:angelyn.johnson@buncombecounty.org) or 828-250-4175

2,000 characters left of 2,000

2,000 characters left of 2,000 **E** Questions for applicant

Once you complete the evaluation, click on "Save" at the bottom

Click on the "Home" icon at the top to return to the list of application to evaluate

Save

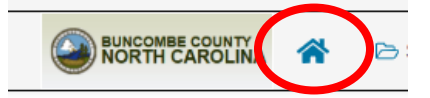